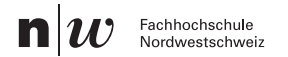

## **Folien erstellen**

Grösse/Format der Folie: 16x9 cm

### **Präsentieren in AULA**

Überschriftengrösse: min. 36 (PP) / 18Pt (ID)

- Textgrösse: min. 24 (PP) / 11Pt (ID)
- Folieninhalte: min. 0,9 cm Abstand zum Rand
- Stichwörter benutzen; auf wenig Text achten

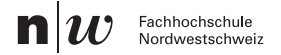

### **Folien erstellen**

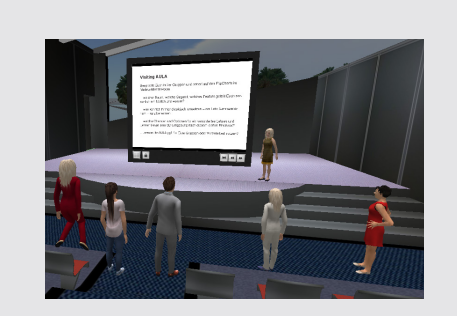

#### Bildgrösse: min. 6x3 cm

**Fachstelle Digitales Lehren und Fachstelle Digitales Lehren und Lernen Lernsteine Bighanes Bernen**<br>Stab Studium, PH FHNW

**FHNW Learning Spaces FHNW Learning Spaces Kollaborative 3D-Umgebung Kollaborative 3D-Umgebung** https://www.digitallernen.ch/themen/3d-umgebungen/ https://www.digitallernen.ch/themen/3d-umgebungen/

Twitter: *digitallernen*  Twitter: *digitallernen kathrin.kochs@fhnw.ch kathrin.kochs@fhnw.ch*

# **Dokumente hochladen**

- 1. Unter "World" das "UserAdmin" öffnen
- 2. Unter "Documents" "New" (in unterer grauen Leiste) anwählen
- 3. Dem Dokument einen Namen geben, ggf. einen Zielordner wählen
- 4. Mit "Browse" das gewünschte Dokument vom Desktop in AULA hochladen
- 5. "Save" speichert das Dokument in Ihrem AULA-Dokumentenspeicher
- 6. Optional können einzelne User oder eine User-Gruppe ausgewählt werden, welche ebenso Zugriff auf dieses Dokument bekommen sollen
- 7. Unter "Add" die gewünschten User/Gruppe wählen und/oder beenden des Speichervorgangs unter nochmaligem "Save"

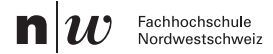

## **Dokumente verwalten**

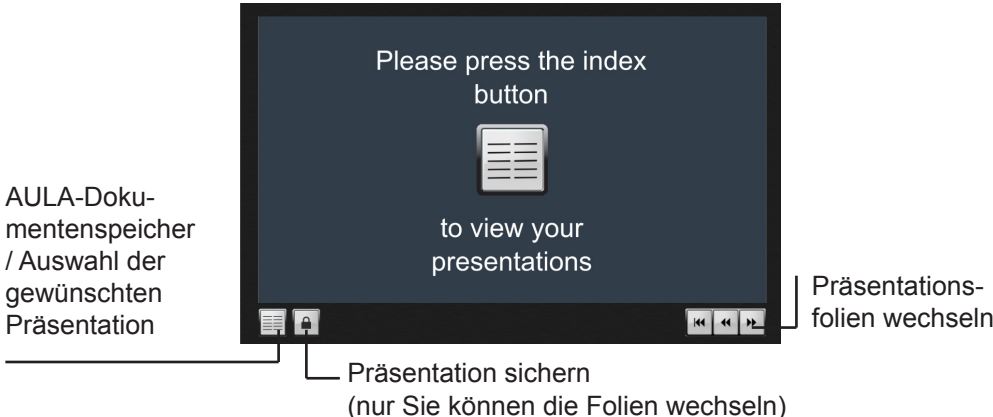

**Fachstelle Digitales Lehren und Fachstelle Digitales Lehren und Lernen Lernsteine Bighanes Bernen**<br>Stab Studium, PH FHNW

**FHNW Learning Spaces FHNW Learning Spaces Kollaborative 3D-Umgebung Kollaborative 3D-Umgebung** https://www.digitallernen.ch/themen/3d-umgebungen/ https://www.digitallernen.ch/themen/3d-umgebungen/

Twitter: *digitallernen*  Twitter: *digitallernen kathrin.kochs@fhnw.ch kathrin.kochs@fhnw.ch*

# **Präsentieren in AULA**

Zur Gruppe sprechen:

a) Avatar zur Gruppe drehen

b) Die Taste "alt" gedrückt halten und mit den Pfeiltasten die Kamera drehen

c) Kamera zur Präsentation und weiter weg schwenken, so dass die Folien zum Wechseln gut überblickt und Wortmeldungen gesehen werden können

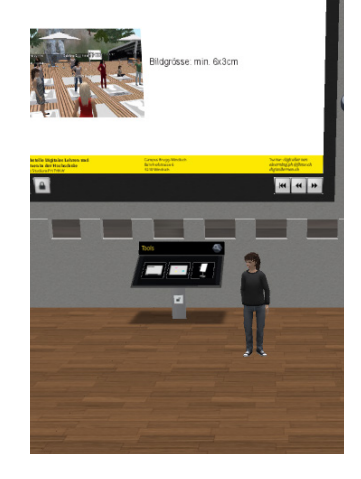

**Fachstelle Digitales Lehren und Fachstelle Digitales Lehren und Lernen Lernsteine Bighanes Bernen**<br>Stab Studium, PH FHNW

**FHNW Learning Spaces Kollaborative 3D-Umgebung Kollaborative 3D-Umgebung** https://www.digitallernen.ch/themen/3d-umgebungen/ https://www.digitallernen.ch/themen/3d-umgebungen/ **FHNW Learning Spaces**

Twitter: *digitallernen*  Twitter: *digitallernen kathrin.kochs@fhnw.ch kathrin.kochs@fhnw.ch*